edis  $\overline{\mathbf{r}}$ 

#### **IP камера**

# **IPCMS10CBK / IPCMPT10CWT / IPCMO10CWT**

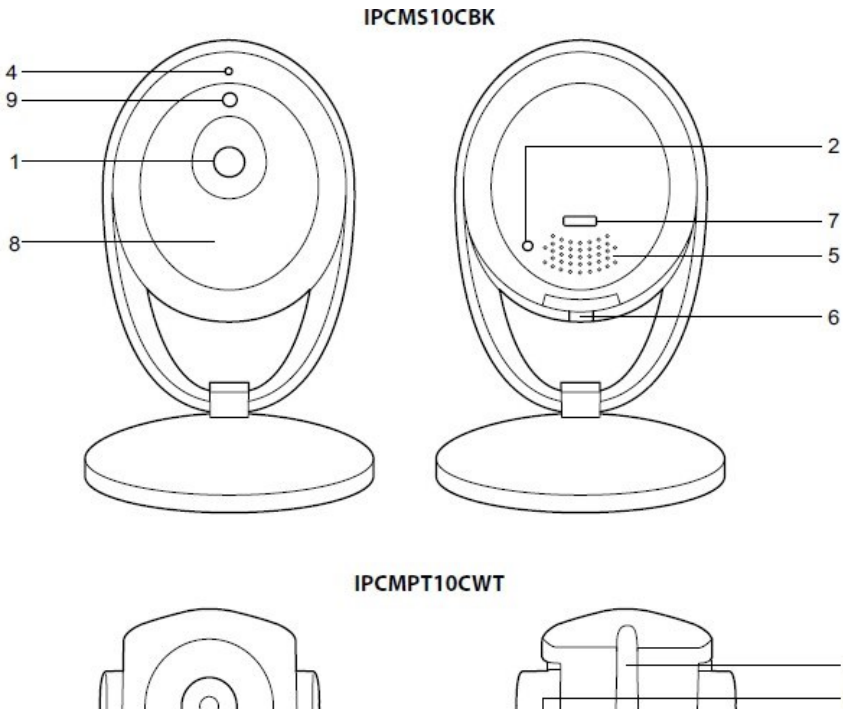

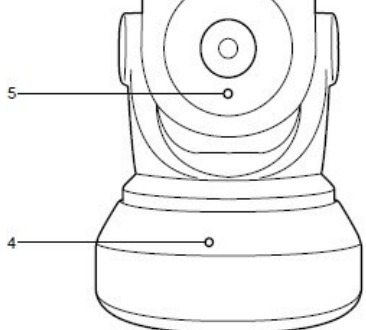

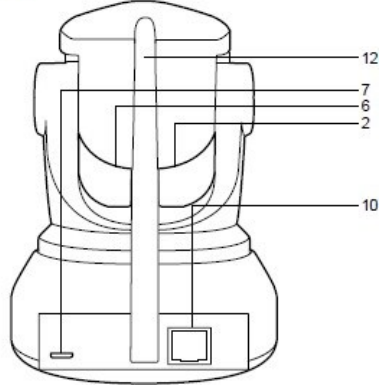

**IPCMO10CWT** 

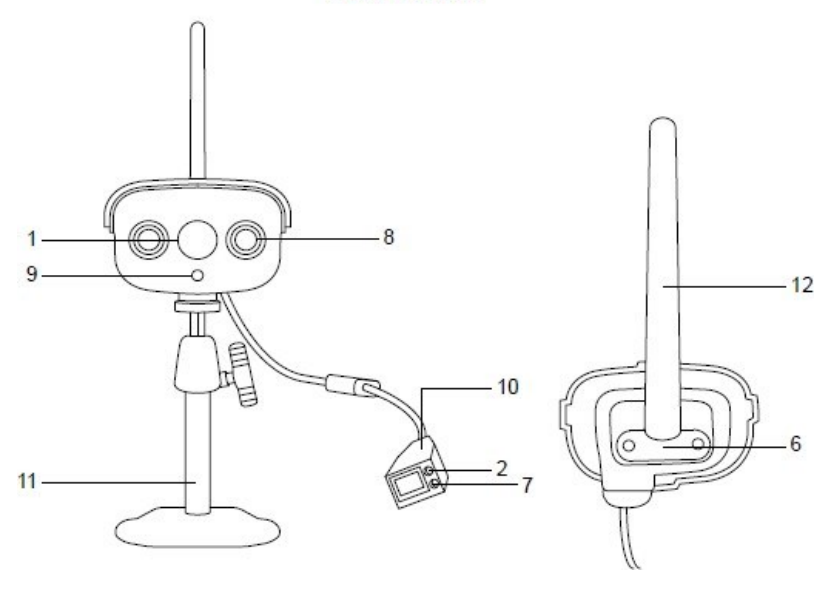

# **Характеристики**

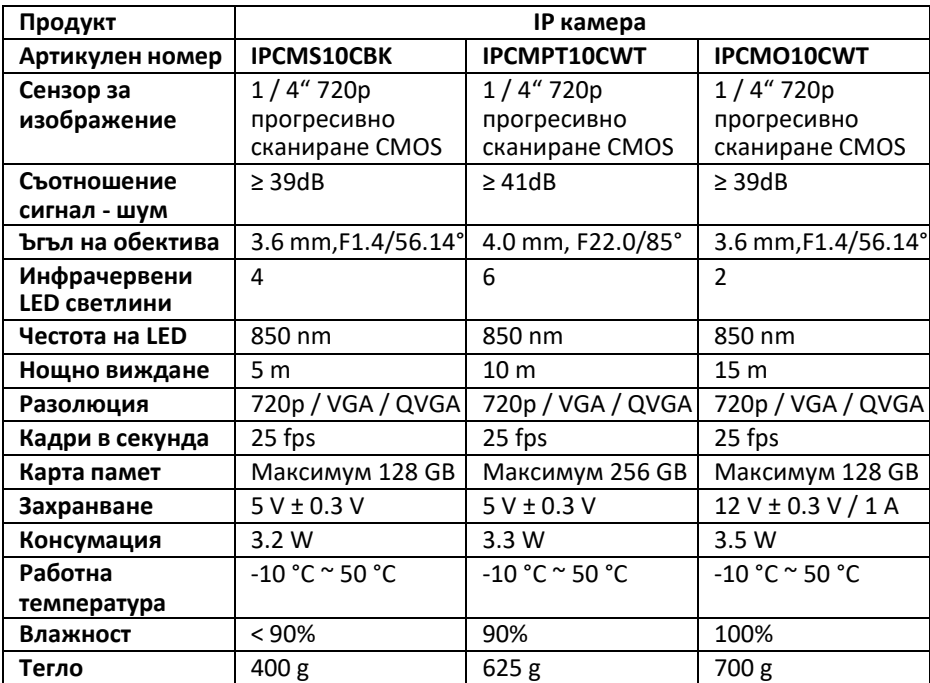

#### **Основни части**

- (1) Обектив
- (2) Бутон за възстановяване на фабрични настройки
- (3) LED индикатори
- (4) Микрофон
- (5) Говорител
- (6) Слот за карта памет (microSD / TransFlash)
- (7) DC вход / USB порт (Micro USB)
- (8) Инфрачервена светлина
- (9) Сензор за светлина
- (10) LAN порт
- (11) Стойка за камера
- (12) Wi-Fi антена

## **Инструкции за употреба**

- 1. Свалете и инсталирайте приложението от Apple App Store или Google Play Store на мобилното си устройство, като потърсите "Eye4".
- 2. Поставете картата памет в слота за карта памет  $\bigcirc$ .
- 3. Включете камерата, използвайки USB порта  $\bullet$  и зарядно.
- 4. Включете приложението "Eye4".
- 5. Създайте нов профил.

#### **На закрито**

- 1. Свържете мобилното си устройство към Wi-Fi мрежа по ваш избор.
- 2. Включете камерата, използвайки USB порта и зарядно.
- 3. Изберете "Quick Setup" и следвайте инструкциите.
- 4. Въведете паралата за Wi-Fi.
- 5. Дръжте мобилното си устройство близо до камерата, за да и изпратите Wi-Fi инструкции.
- 6. Когато устройството получи необходимите Wi-Fi инструкции ще се появи иконка на камера. Добавете камерата към профила си.
- 7. Ако камерата не се добави успешно, изберете "Manually add a camera". Сканирайте 2D баркода на устройството. Въведете парола: 888888

#### **На открито**

- 1. Свържете мобилното си устройство към Wi-Fi мрежа по ваш избор.
- 2. Включете камерата, използвайки зарядното.
- 3. Свържете камерата към същата мрежа, излолзвайки мрежов кабел.
- 4. Изберете "Search in LAN network" и конфигурирайте връзката.
- 5. Когато се появи иконката на камера, добавете я към продила си.

6. За да използвате камерата без мрежов кабел, влезте в "Device Management". Въведете името и паролата на мрежата. Изключете мрежовия кабел и камерата ще се рестартира автоматично, след което ще се свърже с избраната Wi-Fi мрежа. Внимание: Когато остъпвате камерата за първи път, ще ви бъде поискана смяна на паролата. Паролата по подразбиране е: 888888

## **Потребителски интерфейс**

- 1. Кадри на живо
- 2. Снимки (съхранявани локално)
- 3. Записи (съхранявани локално)
- 4. Микрофон включен/изключен
- 5. Аудио включено/изключено
- 6. Предварително зададена позиция\*
- 7. Вертикално въртене\*
- 8. Хоризонтално въртене\*
- 9. Предварително зададено въртене\*

Внимание: \* = опция само за IPCMPT10CWT

### **Други настройки**

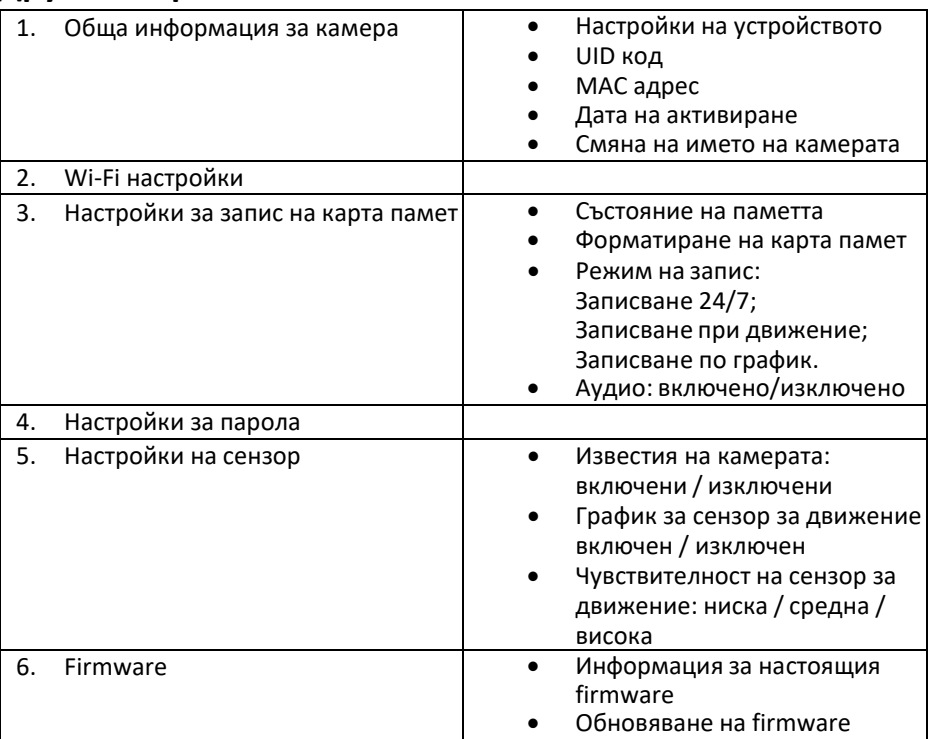

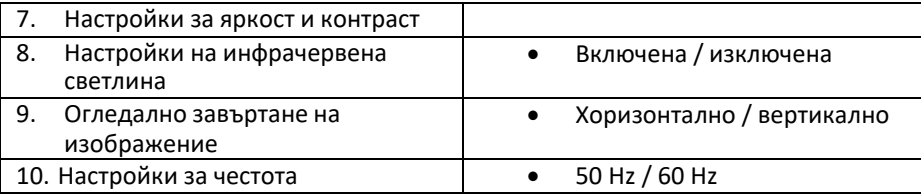

## **Инструкции за безопасност**

#### ⚠ **ВНИМАНИЕ**

- За да се намали риска от токов удар, този продукт трябва да бъде отварян само от авторизиран техник, при нужда от обслужване.
- Изключете продукта и всички други устройства от електрическата верига в случай на авария.
- Прочетете внимателно ръководството и го съхранете за бъдеща справка.
- Използвайте продукта само за предназначената му цел. Не използвайте продукта за цели различни от описаните в това ръководство.
- Не използвайте продукта, ако дадена част е повредена или дефектна. Заменете незабавно повредения или дефектен продукт.
- Този продукт е предназначен само за вътрешна употреба. Не използвайте продукта на открито.
- Не излагайте продукта на вода и влага.

# **Почистване и поддръжка**

#### **ВНИМАНИЕ!**

- Не използвайте почистващи препарати или абразиви.
- Не почиствайте вътрешната част на продукта.
- Не се опитвайте да ремонтирате продукта. Ако продукта не функционира правилно го заменете с нов.
- Почиствайте външната част на продукта, използвайки мека, влажна кърпа.

## **Гаранция**

Всякакви промени и/или модификации по продукта, ще анулират гаранцията. Ние не поемаме отговорност за щети, нанесени от неправилната употреба на продукта.

#### **Изхвърляне**

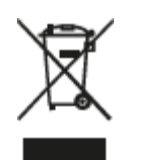

- Тои продукт е обозначен за разделно събиране в подходящо място за разделно събиране на отпадъци. Не изхвърляйте продукта с битови отпадъци.
- За повече информация се свържете с продавача или местните организации, отговорни за събирането на отпадъци.

# **Документи**

Този продукт е произведен и доставен в съответствие с всички свързани разпоредби и директиви, валидни за всички държави членки на ЕС. Продуктът отговаря на всички приложими спецификации и разпоредби в държавата на продажба. Формална документация е налична при поискване. Формалната документация включва, но не се ограничава до Декларация за съответствие, лист с данни за безопасност на материалите и доклад за тестовете на продукта.

### **Внимание**

Дизайните и спецификациите могат да бъдат променени без предиьвестие. Всички лога, марки и имена на продукти са търговски марки или регистрирани търговски марки на съответните им притежатели и се признават като такива.

#### **Помощ и допълнителна информация**

Ако имате нужда от допълнителна помощ и/ или имате коментари или предложения, моля посетете официалната страница на NEDIS: [www.nedis.com/support](http://www.nedis.com/support)

Вносител и дистрибутор за България:

ВИКИВАТ ООД

Гр. Пловдив, 4003, България

Ул. Мостова 3

W: [https://vikiwat.com](https://vikiwat.com/)

E: [info@vikiwat.com](mailto:info@vikiwat.com)

T: 0700 45 445/ \*4545

Производител: NEDIS B.V.

T: +31 (0)73-5993965

E[: service@nedis.com](mailto:service@nedis.com)

W: [www.nedis.com/contact](http://www.nedis.com/contact)

NEDIS B.V. De Tweeling 28 5215 MC 's-

Hertogenbosch THE NETHERLANDS